[其它功能](https://zhiliao.h3c.com/questions/catesDis/1564) **[陈伟强](https://zhiliao.h3c.com/User/other/0)** 2008-12-24 发表

IX3000初始网口绑定的配置方法

- 一 组网需求:
- 无
- 二 组网图:
- 无
- 三 配置步骤:

Neostor软件安装后,未初始化设置时,设备的网口与设备面板的标示是不对应的。必 须运行网口绑定脚本使网口与面板标示对应。脚本运行后,eth0对应IX3000的管理FE 口,eth1-eth4(8)分别对于GE业务网口1- GE业务网口4(8);网口绑定的操作如下

1 首先确认IX3000的型号

IX3000的型号可以通过查询neostor界面中的机箱页签查询,也可以通过后面板上的接 口数量来判断。若一个控制器上有4个千兆网口,则为IX3040;8个网口为IX3080;4 个千兆网口4个光纤口则为IX3240;2个万兆网口为IX3620.

若是IX3620,还需要确认一下网卡的型号。在IX3620上可以通过lspci -v |grep Eth命 令来查看NIC芯片类型,有Chelsio字样出现表示是Chelsio芯片,否则是Intel芯片

2 执行h3c-netif-config命令

h3c-netif-config 命令的使用方法如下:

h3c-netif-config -hw 硬件参数

IX3000系列产品不同的型号的设备,网口初始配置命令参数不同。具体命令参数请参 考下表。

表1-1 网口绑定命令参数说明

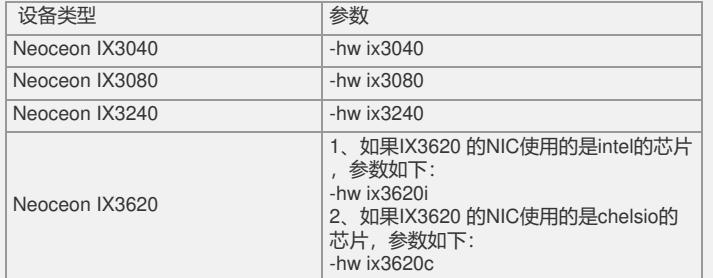

下面以IX3080举例说明网口绑定操作过程。通过串口登陆到SC上的Linux系统,执行 如下命令:

# cd /usr/local/H3C/bin/

# chmod +x h3c-netif-config

# ./h3c-netif-config -hw ix3080 -mip 80.0.0.52 -sip 192.168 –iip 192.168 Network reconfigured!

Do you want to reboot the system? (Y)es/(N)o? [Y]y

Broadcast message from root (pts/0) (Mon Aug 27 16:13:30 2007):

The system is going down for reboot NOW!

3 选择"y"后系统自动重启

在上步的提示中输入y,系统自动重启,网口绑定在重启后生效。 四 配置关键点: 确认IX3000的型号,尤其是IX3620,必须先查看是intel还是chelsio网卡;以便在选择hw参数的时候正确选择,否则不会生效。